RM Series/Séries RM Two-Way Radios Radios bidirectionnelles

User Guide Guide de l'utilisateur

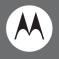

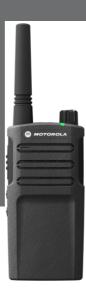

MOTOROLA, MOTO, MOTOROLA SOLUTIONS and the Stylized M Logo are trademarks or registered trademarks of Motorola Trademark Holdings, LLC and are used under license. All other trademarks are the property of their respective owners. ©2013 Motorola, Inc. All rights reserved. Printed in Malaysia.

Motorola Solutions, Inc. 1301 East Algonquin Road Schaumburg, Illinois 60196, U.S.A. 800-367-2346 motorolasolutions.com

# **CONTENTS**

| Contents1                       |
|---------------------------------|
| Safety                          |
| ntroduction5                    |
| Package Contents                |
| Canada Licensing Information7   |
| General Information7            |
| The License Application         |
| Batteries and Chargers          |
| Safety Information8             |
| Operational Safety Guidelines 9 |
| Radio Overview10                |
| Parts of the Radio              |
| Accessory Connector             |
| Model Label                     |
| Microphone                      |

|     | Antenna                          | 1  |
|-----|----------------------------------|----|
|     | LED Indicator                    | 11 |
|     | Side Buttons                     | 11 |
|     | The Lithium-Ion (Li-Ion) Battery | 1  |
| Bat | tery Features                    | 13 |
|     | About the Li-Ion Battery         | 13 |
|     | Battery Recycling and Disposal   | 14 |
|     | Installing the Lithium-Ion       |    |
|     | (Li-lon) Battery                 | 1  |
|     | Removing the Lithium-Ion         |    |
|     | (Li-lon) Battery                 | 1  |
|     | Power Supply, Adaptor and        |    |
|     | Drop-in Tray Charger             | 17 |
|     | Battery Life Information         | 18 |
|     | Charging the Battery             | 20 |

| Getting Started27                  | Reading CTCSS/DPL Values 38             |
|------------------------------------|-----------------------------------------|
| Turning radio ON/OFF27             | Reading Auto-Scan Values 39             |
| Adjusting Volume27                 | Programming Frequencies, Codes          |
| Selecting a Channel                | and Auto-Scan                           |
| Talking and Monitoring             | Programming Mode FAQ40                  |
| Receiving a Call                   | Programming Values Example 41           |
| Talk Range                         | Example of Programming a Frequency . 41 |
| Radio LED Indicators               | Example of Programming a Code 42        |
| Hands-Free Use/VOX                 | Example of Programming Auto-Scan 43     |
| With Compatible VOX Accessories 31 | Other Programming Features 44           |
| Setting VOX Sensitivity            | Scan44                                  |
| Microphone Gain32                  | Editing Scan List 45                    |
| Battery Save                       | Nuisance Channel Delete 45              |
| Reset to Factory Defaults          | CPS (Computer Programming Software) 46  |
| End of Transmission Tone           | Bandwidth Select 47                     |
| (Roger Beep Tone)                  | Time-Out Timer 47                       |
| Day was well as Es at was          | Power Select 47                         |
| Programming Features34             | Battery Type Setting 47                 |
| Programming Mode                   | Call Tones 47                           |
| Learning to Read the Values the    | Scramble 🐧 48                           |
| Radio Signals You34                | Reverse Burst 48                        |
| Entering Programming Mode          | Cloning Radios49                        |
| Reading Frequencies Values         |                                         |

| Cloning with a Multi Unit             |
|---------------------------------------|
| Charger (MUC)                         |
| Cloning Radio using the Radio         |
| to Radio (R2R) Cloning Cable          |
| (Optional Accessory)                  |
| Cloning using the CPS (Computer       |
| Programming Software)                 |
| Froubleshooting54                     |
| Jse and Care58                        |
| Frequency and Code Charts59           |
| RMU2043 - UHF Default                 |
| Frequencies Chart59                   |
| RMU2040 - UHF Default                 |
| Frequencies Chart                     |
| CTCSS and PL/DPL Codes61              |
| Programming Customized Frequencies 66 |
|                                       |
| Motorola Limited Warranty for         |
| he United States and Canada 67        |
| Accessories71                         |

# **SAFETY**

# PRODUCT SAFETY AND RF EXPOSURE COMPLIANCE

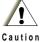

Before using this product, read the operating instructions and RF energy awareness information contained in the Product Safety and RF Exposure booklet enclosed with your radio.

### ATTENTION!

This radio is restricted to occupational use only to satisfy FCC RF energy exposure requirements.

This device complies with Part 15 of the FCC Rules. Operation is subject to the condition that this device does not cause harmful interference.

# INTRODUCTION

Thank you for purchasing the Motorola® RM Series Radio. This radio is a product of Motorola's 80 plus years of experience as a world leader in the designing and manufacturing of communications equipment. The RM Series radios provide cost-effective communications for businesses such as retail stores, restaurants, schools, construction sites, manufacturing, property and hotel management and more. Motorola professional two-way radios are the perfect communications solution for all of today's fast-paced industries.

Note: Read this user guide carefully to ensure you know how to properly operate the radio

Business Radios, Mailstop 1C15, Motorola 8000 West Sunrise Boulevard Plantation, Florida 33322

### PACKAGE CONTENTS

- Radio
- Holster
- · Lithium-Ion Battery
- Power Supply
- Quick Reference Guide
- · Warranty Card
- Drop-in Tray Charger
- Product Safety & RF Exposure Booklet

This User Guide can be downloaded from www.motorolasolutions.com/RMSeries. Product-related questions, contact:

1-800-448-6686 (US and Canada) 1-888-390-6456 on your TTY (Text Telephone)

# FCC LICENSING INFORMATION

### INTERFERENCE INFORMATION

This device complies with Part 15 of the FCC Rules. Operation is subject to the condition that this device does not cause harmful interference.

RM Series Business two-way radios operate on radio frequencies that are regulated by the Federal Communications Commission (FCC). To transmit on these frequencies, you are required to have a license issued by the FCC. Application is made available on FCC Form 601 and Schedules D, H, and Remittance Form 159.

To obtain these FCC forms, request document 000601 which includes all forms and instructions. If you wish to have the document faxed, mailed or have questions, use the following contact information.

| Faxed contact the<br>Fax-On- Demand<br>system at: | Mailed call the FCC forms hotline at: | Questions regarding FCC license contact the FCC at:        |
|---------------------------------------------------|---------------------------------------|------------------------------------------------------------|
| 1-202-418-0177                                    | 1-800-418-FORM<br>1-800-418-3676      | 1-888-CALL-FCC<br>1-888-225-5322<br>Or: http://www.fcc.gov |

Before filling out your application, you must decide which frequency(ies) you can operate on. See "Frequencies and Code Charts". For questions on determining the radio frequency, call Motorola Product Services at:

### 1-800-448-6686

Changes or modifications not expressly approved by Motorola may void the user's authority granted by the FCC to operate this radio and should not be made. To comply with FCC requirements, transmitter adjustments should be made only by or under the supervision of a person certified as technically qualified to perform transmitter maintenance and repairs in the private land mobile and fixed services as certified by an organization representative of the user of those services.

Replacement of any transmitter component (crystal, semiconductor, etc.) not authorized by the FCC equipment authorization for this radio could violate FCC rules.

Use of this radio outside the country where it was intended to be distributed is subject to government regulations and may be prohibited

# CANADA LICENSING INFORMATION

#### GENERAL INFORMATION

The operation of your Motorola radio is subject to the Radiocommunications Act and must comply with rules and regulations of the Federal Government's department of Industry Canada. Industry Canada requires that all operators using Private Land Mobile frequencies obtain a radio license before operating their equipment.

An application for your Industry Canada license is made on the form included with your radio. Additional forms and latest license application versions can be obtained from the nearest Industry Canada District office. A list of these offices is included for your information.

### THE LICENSE APPLICATION

#### **General Instructions**

- Fill in the items as per the instructions. If you need additional space for any item use the reverse side of the application.
- 2. Be sure to use a typewriter or print legibly.
- 3. Make a copy for your files.
- 4. Prepare a cheque or money order made out to the "Receiver General for Canada", for an amount, which is on the following schedule, for each radio purchased. (License is valid until April 1st of each year, and the renewed.
- Mail your completed application, along with your cheque or money order to the closest Industry Canada District office, according to the list on pages

To obtain the latest Canadian License Application form, please go to:

www.ic.gc.ca

# BATTERIES AND CHARGERS SAFETY INFORMATION

This document contains important safety and operating instructions. Read these instructions carefully and save them for future reference. Before using the battery charger, read all the instructions and cautionary markings on

- · The charger,
- The battery, and
- The radio using the battery
- To reduce risk of injury, charge only the rechargeable Motorola-authorized batteries.
   Other batteries may explode, causing personal injury and damage.
- Use of accessories not recommended by Motorola may result in risk of fire, electric shock, or injury.

- To reduce risk of damage to the electric plug and cord, pull by the plug rather than the cord when disconnecting the charger.
- 4. An extension cord should not be used unless absolutely necessary. Use of an improper extension cord could result in risk of fire and electric shock. If an extension cord must be used, make sure that the cord size is 18AWG for lengths up to 6.5 feet (2.0 m), and 16AWG for lengths up to 9.8 feet (3.0 m).
- To reduce risk of fire, electric shock, or injury, do not operate the charger if it has been broken or damaged in any way. Take it to a qualified Motorola service representative.
- Do not disassemble the charger; it is not repairable and replacement parts are not available. Disassembly of the charger may result in risk of electrical shock or fire.
- To reduce risk of electric shock, unplug the charger from the AC outlet before attempting any maintenance or cleaning

# OPERATIONAL SAFETY GUIDELINES

- Turn the radio OFF when charging battery.
- The charger is not suitable for outdoor use. Use only in dry locations/conditions.
- Connect charger only to an appropriately fused and wired supply of the correct voltage (as specified on the product).
- Disconnect charger from line voltage by removing main plug.
- The outlet to which this equipment is connected should be nearby and easily accessible.

- In equipment using fuses, replacements must comply with the type and rating specified in the equipment instructions.
- Maximum ambient temperature around the power supply equipment must not exceed 40°C (104°F).
- Power output from the power supply unit must not exceed the ratings stated on the product label located at the bottom of the charger.
- Make sure that the cord is located where it will not be stepped on, tripped over, or subjected to water, damage, or stress.

# **RADIO OVERVIEW**

### PARTS OF THE RADIO

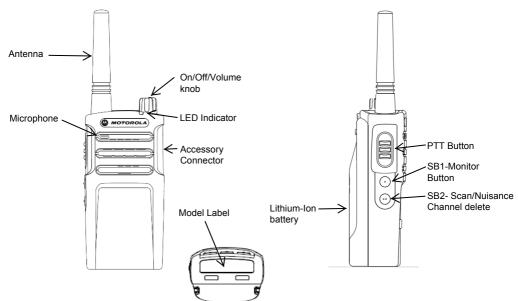

### On/Off/Volume Knob

Used to turn the radio ON or OFF and to adjust the radio's volume.

# **Accessory Connector**

Used to connect compatible audio accessories.

### **Model Label**

Indicates the model of the radio.

# Microphone

Speak clearly into the microphone when sending a message.

**Antenna** On all RM Series radios, the antenna is non-removable

### **LED Indicator**

Used to give battery status, power-up status, radio call information and scan status

### Side Buttons

### Push-to-Talk (PTT) Button

 Press and hold down this button to talk, release to leasten it

# Side Button 1 (SB1)

 The Side Button 1 is a general button that can be configured by the Computer Programming Software - CPS. The default setting of SB1 is 'Monitor'.

### Side Button 2 (SB2)

 The Side Button 2 is a general button that can be configured by the CPS. The SB2 default setting is set to scroll until the desired channel is selected.

RM Series provides a Li-lon battery. For more information, see "Battery Feature on Pg.13.

This User Guide covers multiple RM Series models, and may detail some features your radio does not have. The radio's model is shown on the bottom of the radio and provides you the following information:

| Model   | Frequency<br>Band | Transmit<br>Power<br>(Watts) | Number of<br>Channels | Antenna       |
|---------|-------------------|------------------------------|-----------------------|---------------|
| RMU2043 | UHF               | 2                            | 4                     | Non-Removable |
| RMM2050 | VHF- MURS         | 2                            | 5                     | Non-Removable |
| RMU2043 | UHF               | 2                            | 4                     | Non-Removable |

### **BATTERY FEATURES**

### About the Li-Ion Battery

The RM Series radio comes equipped with a rechargeable Li-lon battery. This battery should be charged before initial use to ensure optimum capacity and performance.

Battery life is determined by several factors. Among the more critical are the regular overcharge of batteries and the average depth of discharge with each cycle. Typically, the greater the overcharge and the deeper the average discharge, the fewer cycles a battery will last. For example, a battery which is overcharged and discharged 100% several times a day, lasts fewer cycles than a battery that receives less of an overcharge and is discharged to 50% per day. Further, a battery

which receives minimal overcharging and averages only 25% discharge, lasts even longer.

Motorola batteries are designed specifically to be used with a Motorola charger and vice versa. Charging in non-Motorola equipment may lead to battery damage and void the battery warranty. The battery should be at about 77°F (25°C) (room temperature), whenever possible. Charging a cold battery (below 50° F [10°C]) may result in leakage of electrolyte and ultimately in failure of the battery. Charging a hot battery (above 95°F [35°C]) results in reduced discharge capacity. affecting the performance of the radio. Motorola rapid-rate battery chargers contain a temperature-sensing circuit to ensure that batteries are charged within the temperature limits stated above

# **Battery Recycling and Disposal**

Li-lon rechargeable batteries can be recycled. However, recycling facilities may not be available in all areas. Under various U.S. state laws and the laws of several other countries. batteries must be recycled and cannot be disposed of in landfills or incinerators. Contact your local waste management agency for specific requirements and information in your area. Motorola fully endorses and encourages the recycling of Li-Ion batteries. In the U.S. and Canada, Motorola participates in the nationwide Rechargeable Battery Recycling Corporation (RBRC) program for Li-Ion battery collection and recycling.

Many retailers and dealers participate in this program. For the location of the drop-off facility closest to you, access RBRC's Internet web site at:

### www.rbrc.com

or call:

### 1-800-8-BATTERY

This internet site and telephone number also provides other useful information concerning recycling options for consumers, businesses and governmental agencies.

# Installing the Lithium-Ion (Li-Ion) Battery

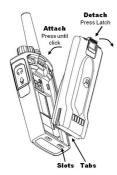

- 1. Turn OFF the radio.
- With the Motorola logo side up on the battery pack, fit the tabs at the bottom of the battery into the slots at the bottom of the radio's body.
- **3.** Press the top part of the battery towards the radio until a click is heard.

Note: To learn about the Li-Ion Battery Life features, refer to "About the Li-Ion Battery" on page 13

### Removing the Lithium-Ion (Li-Ion) Battery

- Turn OFF the radio.
- **2.** Push down the battery latch and hold it depressed while removing the battery.
- 3. Pull the battery away from the radio.

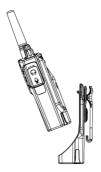

- Slide the radio into the base of the holster and then press the radio against the back of the holster until the top clips are inserted in the top latches of the battery.
- To remove, detach the top clips of the holster from the top latches of the battery and then slide the radio up from the holster pocket.

# Power Supply and Drop-in Tray Charger

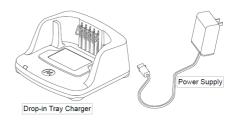

The radio is equipped with one Drop-in Tray Charger and one Power Supply with Adaptor. For details, see "Chargers" on page 72.

# **Battery Life Information**

When the Battery Save feature is ON (enabled by default) the battery life will be longer. The following chart summarizes battery life estimations:

| Li-Ion battery Life with Tx Power 2 Watts |                         |                 |  |
|-------------------------------------------|-------------------------|-----------------|--|
| Battery Type                              | <b>Battery Safe Off</b> | Battery Safe On |  |
| Standard                                  | 12 hrs.                 | 15 hrs.         |  |

Note: Battery life is estimated based on 5% transmit/ 5% receive/ 90% standby

standard duty cycle

### **Charging the Battery**

The RM series radios offers two types of power supplies:

- Standard Power Supply and,
- Rapid Power Supply.

**Note:** The radio comes equipped with a Standard Power Supply

To charge the battery (with the radio attached), place it in a Motorola-approved Drop-in Tray Single Unit Charger or Drop-in Tray Multi Unit Charger.

Note: When acquiring additional chargers or power supplies, make sure you have similar drop-in tray chargers and power supplies sets (all "rapid" or all "standard"). For part number details, refer to "Chargers" on page 72

# Charging with the Drop-in Tray Single Unit Charger (SUC)

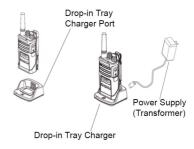

- 1. Place the drop-in tray charger on a flat surface.
- 2. Insert the connector of the power supply into the port on the side of the drop-in tray charger.
- 3. Plug the AC adaptor into a power outlet.
- **4.** Insert the radio into the tray with the front of the radio facing the front of the charger, as shown.

Note: When charging a battery attached to a radio, turn the radio OFF to ensure a full charge. See "Operational Safety Guidelines" on page 9 for more information

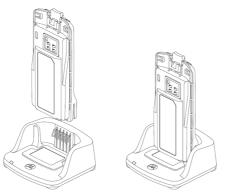

To charge only the battery - at step 4, insert the battery into the tray, with the inside surface of the battery facing the front of the charger, as shown. Ensure the slots in the battery correctly engage in the charger

# **Drop-in Tray Charger LED Indicators**

Table 2: Charger LED Indicator

| Status                 | LED Status              | Comments          |
|------------------------|-------------------------|-------------------|
| Power On               | Green for approx. 1 sec |                   |
| Charging               | Steady red              | )                 |
| Charge Complete        | Steady green            |                   |
| Battery Fault (*)      | Red fast flash          | <del>:</del>      |
| Waiting to charge (**) | Amber slow flash        | +                 |
|                        | NA                      | Battery empty     |
| Battery Level          | Flash red 1 time        | Battery low       |
| Status                 | Flash amber 2 times     | Battery<br>medium |
|                        | Flash green 3 times     | Battery high      |

<sup>(\*)</sup> Normally, re-positioning the battery pack will correct this issue.

### If there is NO LED indication:

- Check if the radio with battery, or the battery alone, is inserted correctly (refer to step 3 of "Charging Procedure").
- Make sure the power cord is securely plugged into the charger and an appropriate AC outlet and that there is power to the outlet.
- Confirm that the battery being used with the radio is listed in Table 1.

<sup>(\*\*)</sup> Battery temperature is too warm or too cold or wrong power voltage is being used.

# **Estimated Charging Time**

The following table provides the estimated charging time of the battery. For further details, see "Battery" on page 71.

| Charging solutions | Estimated Charging time - Hours |                   |  |
|--------------------|---------------------------------|-------------------|--|
| Charging solutions | Standard Battery                | High Cap. Battery |  |
| Standard           | ≤ 4.5                           | N/A yet           |  |
| Rapid              | ≤2.5                            | N/A yet           |  |

# Charging a Radio and Battery using a Multi Unit Charger- MUC (Optional Accessory)

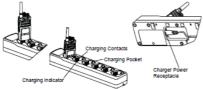

Figure 1: Multi-Unit Charger

The Multi Unit Charger (MUC) allows drop-in charging of up to 6 radios or batteries. Batteries can be charged with the radios or removed and placed in the MUC separately. Each of the 6 charging pockets can hold a radio (with or without holster) or battery, but not both.

- Insert the power cord plug into the MUC's jack.
- Place the charger on a flat surface.
- 3. Plug the cord into an AC outlet.
- 4. Turn the radio OFF.
- Insert the radio or battery into the charging pocket.

### Notes:

- This Multi Unit Charger also allows you to clone up to 2 radios (2 Source radios and 2 Target radios). Refer to page 51 for details.
- Further details on MUC's operation are explained in the Instructions Sheet provided with the MUC. For part number details, refer to the Accessories section

Table 2: Charger LED Indicator

| Status                 | LED Status              |   | Comments          |
|------------------------|-------------------------|---|-------------------|
| Power On               | Green for approx. 1 sec | • |                   |
| Charging               | Steady red              | • |                   |
| Charge Complete        | Steady green            | • |                   |
| Battery Fault (*)      | Red fast flash          | * |                   |
| Waiting to charge (**) | Amber slow flash        | * |                   |
|                        | NA                      |   | Battery empty     |
| Battery Level          | Flash red 1 time        | * | Battery low       |
| Status                 | Flash amber 2 times     | * | Battery<br>medium |
|                        | Flash green 3 times     | * | Battery high      |

<sup>(\*)</sup> Normally, re-positioning the battery pack will correct this issue.
(\*\*) Battery temperature is too warm or too cold or wrong power voltage is being used.

#### If there is NO LED indication:

- Check if the radio with battery, or the battery alone, is inserted correctly (refer to step 3 of "Charging Procedure").
- Make sure the power cord is securely plugged into the charger and an appropriate AC outlet and that there is power to the outlet.
- Confirm that the battery being used with the radio is listed in Table 1.

# **GETTING STARTED**

For the following explanations, refer to "Parts of the Radio" on page 10.

### TURNING RADIO ON/OFF

To turn ON the radio, rotate the On/Off/Volume Knob clockwise. The radio will chirp and the LED Indicator will briefly blink red.

To turn the radio OFF, rotate the On/Off/Volume Knob counterclockwise until you hear a 'click' and the radio LED Indicator turns OFF.

### ADJUSTING VOLUME

Turn the On/Off/Volume Knob clockwise to increase the volume, or counterclockwise to decrease the volume

Note: Do not hold the radio too close to the ear

when the volume is high or when adjusting the volume.

### **SELECTING A CHANNEL**

To select a channel, press SB2 side button until vou reach the desired channel. Voice announcement will indicate the channel selected

2 channels are active with factory default setting. Refer to "Advanced Radio Configuration" on Page 34 to active more channels. The radio can operate up to 4 channels.

Each channel has its own Frequency, Interference Eliminator Code and Scan Settings.

### TALKING AND MONITORING

It is important to monitor for traffic before transmitting to avoid 'talking over' someone who is already transmitting.

To monitor, long press and hold the SB1(\*) button to access channel traffic. If no activity is present, you will hear 'static'. To release, press SB1 again. Once channel traffic has cleared, proceed with your call by pressing the PTT button. When transmitting, the LED Indicator will be On solid red during transmission.

#### Notes:

- To listen to all activity on a current channel, short press the SB1 to set the CTCSS/DPL code to 0.
   This feature is called 'CTCSS/DPL Defeat (Squelch set to SILENT)'.
- (\*) This assumes SB1 is not being programmed for a different mode.

### **RECEIVING A CALL**

- To select a channel, press SB2 side button until you reach the desired channel, Voice announcement will indicate the channel selected
- Make sure the PTT button is released and listen for voice activity.
- The LED Indicator will be solid red while the radio is receiving a call.
- To respond, hold the radio vertically 1 to 2 inches (2.5 to 5cm) from mouth. Press the PTT button to talk; release it to listen.

### **TALK RANGE**

| Talk Range |                                            |                                 |  |  |
|------------|--------------------------------------------|---------------------------------|--|--|
| NAI - I    | Industrial                                 | Multi-Level                     |  |  |
| Model      | Inside steel/concrete industrial buildings | Inside multi level<br>buildings |  |  |
| RMU/RMM    | Up to 250,000 Sq. Ft.                      | Up to 20 Floors                 |  |  |

To establish a proper two-way communication, the channel, frequency, and interference eliminator codes must be the same on both radios. This depends on the stored profile that has been preprogrammed on the radio:

- Channel: Current channel that the radio is using, depending on radio model.
- Frequency: The frequency the radio uses to transmit/receive
- Interference Eliminator Code: These codes help minimize interference by providing a choice of code combinations.

- Scramble Code: Codes that make the transmissions sound garbled to anyone listening who is not set to that specific code.
- Bandwidth: Some frequencies have selectable channel spacing, which must match other radios for optimum audio quality (only available for RMU2043).

For details on how to set up frequencies and CTCSS/DPL codes in the channels, refer to "Programming Selection Mode" in page 36.

# **RADIO LED INDICATORS**

| RADIO STATUS                              | LED INDICATION                                                                |
|-------------------------------------------|-------------------------------------------------------------------------------|
| Channel Alias Edit                        | Red heartbeat                                                                 |
| Channel Busy                              | Solid orange                                                                  |
| Cloning Mode                              | Two orange heartbeats                                                         |
| Cloning In Progress                       | Solid orange                                                                  |
| Fatal Error at Power up                   | One green blink, one orange blink, one green blink, then repeat for 4 seconds |
| Low Battery                               | Orange blink                                                                  |
| Low Battery Shutdown                      | Orange heartbeat                                                              |
| Monitor                                   | LED is OFF                                                                    |
| Power-Up                                  | Solid red for 2 seconds                                                       |
| 'Idle' Programming Mode /<br>Channel Mode | Green heartbeat                                                               |
| Scan Mode                                 | Red Blink                                                                     |
| Transmit (Tx)/Receive (RX)                | Solid red                                                                     |
| Transmit in Low Power Select              | Solid Orange                                                                  |

Note: Channel Alias Edit only applies to Display Models

### HANDS-FREE USE/VOX

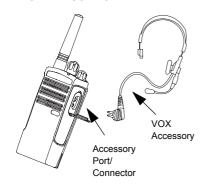

Motorola RM Series radios can operate hands-free (VOX) when used with compatible VOX accessories.

# With Compatible VOX Accessories

The default factory setting for VOX sensitivity level is OFF. Before using VOX, set VOX level to a setting different from 'OFF' via the CPS (Customer Programming Software). Then, perform the following steps:

- 1. Turn the radio OFF.
- 2. Open accessory cover.
- Insert the audio accessory's plug firmly into accessory port.
- Turn radio ON. The LED Indicator will blink double red.
- **5.** Lower radio volume BEFORE placing accessory near ear.
- To transmit, speak into accessory microphone and to receive, stop talking.
- VOX can be temporarily disabled by pressing the PTT button or by removing the audio accessory.

**Note:** To order accessories, refer to:

www.motorolasolutions.com/RMseries or call 1 (800) 448-6686, or contact your Motorola point of purchase

# **Setting VOX Sensitivity**

The sensitivity of the radio's accessory or microphone can be adjusted to suit different operating environments. VOX sensitivity can be programmed via the CPS.

Default value is OFF. If you want to use the VOX feature, VOX level should be set at a value different from OFF.

- 1 = Low audio input levels will trigger the Tx
- 2 = Medium sensitivity
- 3 = High audio input levels will trigger the Tx

# Microphone Gain

The sensitivity of the microphone can be adjusted to fit different users or operating environments.

This feature can be adjusted only through the CPS. Microphone default setting is set to 2 = Medium Gain

### **Battery Save**

Battery Save feature extends battery life as your radio goes into 'Idle' state. To enable/ disable press SB1 and SB2 buttons simultaneously for 2 or 3 seconds while powering up the radio until you hear a quick series of beeps. To have a slightly better attack time, set Battery Save feature to OFF so that the radio is always ready to transmit or receive without any delays.

Note: Battery Save feature is set to ON by default

# Reset to Factory Defaults

Reset to Factory Defaults will set back all radio features to the original factory default settings. To do so, press PTT, SB2 and SB1 simultaneously while turning ON the radio until you hear a high tone chirp.

# End of Transmission Tone (Roger Beep Tone)

Short press the SB1 button while turning ON the radio to enable/disable End of Transmission Tone.

Note: This setting is set to OFF by default

# PROGRAMMING FEATURES

To easily program all the features in your radio, it is recommended to use the Costumer Programming Software (CPS) and programming cable.

CPS software download is available for free at www.motorolasolutions.com/RMseries

# **Advanced Configuration**

Advanced Configuration is a configuration mode that allows the customization of additional features via the front panel.

The non-display models don't have a display to show programmed values, then navigation is guided via voice prompt.

When the radio is set to Advanced Configuration, you are able to read and modify four features:

- Frequency Selection
- CTCSS/DPL Codes
- Auto-Scan.
- Active Channels

The Frequency Select feature allows you to choose frequencies from a pre-defined list.

The Interference Eliminator Code (CTCSS/ DPL) helps minimize interference by providing you with a choice of code combinations that filter out static, noise, and unwanted messages.

The Auto-Scan feature allows you to set a particular channel to automatically enable Scan each time you switch to that channel.

The Active Channels feature allows you to increase or decrease the amount of channels active (In the range of maximum channels).

### **Entering Advanced Configuration Mode**

Note: Before programming the features, make

sure your radio is set to the channel you wish to program. You can do so before entering Advanced Configuration Mode or at any time during the Advanced Configuration Mode by pressing SB2 until reaching the desired channel.

To read or modify Frequencies, Codes, Auto-Scan or Active Channels, set the radio to 'Advanced Configuration Mode' by pressing and holding the PTT and SB1 buttons simultaneously for 3 to 5 seconds while powering up the radio and until you hear a voice prompt saying "Programming Mode" and "Channel #".

Note:

'Idle' Programming Mode is the stage of the Programming Mode in which the radio is waiting for the user to start the radio programming cycle. Once you are in the 'Idle' Programming Mode, you will be able to hear the Frequencies, Codes, Auto-Scan and active channels settings by short pressing the PTT button to move along the different programmable features.

# **Entering Frequencies Values**

RM Series radios have 89 frequencies for UHF.

Once in 'Idle' Programming Mode, the first value available to change is Channel number, you can change the channel by pressing SB2 button until you reach desired Channel, voice announcement will indicate channel selected. Using SB1 and SB2 you can change values. The value selected is announced by voice prompt.

### Reading CTCSS/DPL Values

If you continue short pressing the PTT button the radio will move forward to programming CTCSS/PL Codes.

After hearing the current value for CTCSS/PL Code you can scroll to a new code value using the SB1 or SB2 button.

RM Series have up to 122 codes available (refer to "Frequencies and Codes Charts" Section).

# **Reading Auto-Scan Values**

After hearing the CTCSS/DPL codes, short press the PTT button and the radio will move forward to programming Auto-Scan.

Auto-Scan only has two values:

- Enabled
- Disabled

Note: While in Auto-Scan Mode, if you short press
PTT button, the radio will move forward to
programming the "Active Channels" feature, so
you can modify the amount of channels
available for your unit using the SB1 or SB2
button.

### Saving Settings

If you are satisfied with the setting, you can either:

- short press PTT to continue programming,
- long press PTT to save and return to 'Idle' Programming Mode, or
- long press the PTT button twice to exit 'Idle' Programming Mode and return to the normal radio operation.

### Note:

- If you do not wish to save the value you just programmed, turn the radio OFF.
- If you 'roll-over' to the beginning of 'Idle'
  Programming Mode you will hear "Channel #"
  and the LED Indicator will start blinking green
  again. All values that were changed will be
  automatically saved.

# **Programming Mode FAQ**

 I got distracted while programming and forgot which feature I was programming. What should I do?

Return to 'Idle' Programming Mode and start over.

- Long press the PTT button. The radio will return to the 'Idle' Programming Mode or,
- Turn OFF the radio and enter Programming Mode again (see instructions in the beginning of this section)

 I am trying to program a frequency (or code) value but the radio would not do it. It rolled over and took me back to value '0'.

The radio will not allow you to program any values that are not available in the frequencies and codes pool. For example, if you try to program code 128, the radio would not accept it, as the maximum value allowed is 122. Same thing will happen with frequencies. Check the Frequencies and Codes Charts section to make sure you are programming a valid number.

3. I am trying to enter the Programming Mode but the radio would not do it.

The radio might be locked using the CPS to not allow Front Panel Programming. To re-enable, use the CPS.

4. When I was programming I made a mistake and programmed the wrong value. How can I erase it or re-program it?

If you make a mistake while programming a value you have two choices:

- The radio settings will roll-over each time they reach a maximum or minimum value.
   Keep increasing (short press SB1) or decreasing (short pressing SB2) until you get the desired value or,
- · Turn OFF the radio and start-over.
- **5.** I just programmed the value I wanted. How do I exit Programming Mode?
- If you are in Programming Mode you can exit by long pressing the PTT button twice.
- If you are already in the 'Idle' Programming Mode, long press the PTT button once.

I am done programming the features in this channel and want to program another channel.

Press short PTT several times until you hear "Channel #", then switch channel using Channel Selector Knob. If you wish to save the changes, make sure you are in the 'Idle' Programming Mode before switching the channel as otherwise you will lose the changes made.

### PROGRAMMING VALUES EXAMPLE

# **Example of Programming a Frequency**

Assuming current frequency value is set to Channel 1, with the UHF default frequency '02' (equivalent to 464.5500 MHz), and you want to change it to Frequency Number = '13' (which is mapped to 461.1375 MHz), follow this sequence:

· Enter Programming Mode

- Short press the PTT button to enter Frequency Programming Selection Mode. Radio will announce current value '2'
- Press SB1 button eleven times to scroll up the frequency list and you will hear frequency "13"
- Long press the PTT button. LED Indicator will show a green heartbeat to indicate 'Idle' state.
- Long press the PTT button to exit Programming Mode or turn radio OFF.

# **Example of Programming a Code**

Assuming current code value is set to factory default '001', and you want to change it to CTCSS/DPL Code = 103 follow the sequence below:

- · Enter into Advanced Configuration Mode
- Short press the PTT button twice and you will hear "Code #" (Entering CTCSS/DPL Programming Selection Mode).
- Press and hold SB1 or SB2, selections shall fast forward/rewind starting at the nearest 10's, when released the radio starts playing the first, second and third digit in full, keep pressing SB1/ SB2 several times until you hear "103"
- Long press the PTT button. LED Indicator will show a green heartbeat to indicate 'Idle' state.
- Long press the PTT button to exit Programming Mode or turn radio OFF.

#### **Example of Programming Auto-Scan**

Auto-Scan is the third Programming Mode and can be set to either ON or OFF on a particular channel.

### To set Auto-Scan to ON:

- Enter into advanced Configuration Mode and select the desired channel.
- Short press the PTT button three times to enter Auto-Scan Programming Selection Mode. The radio will announce "Auto-Scan" and current setting (Enabled or Disabled).
- Short press the SB1 or SB2 buttons to toggle Enabled/Disabled for the Auto-Scan feature on the selected channel.
- Long press the PTT button. LED Indicator will show a green heartbeat to indicate "Idle" state.
- Long press the PTT button to exit Programming Mode or turn radio OFF.

# **Example of Programming Active Channels**

Active Channels is the last Programming Mode and It allows you to modify the number of active channels the radio will be programmed to support.

#### To set Active Channels:

- Enter Programming Mode and select the desired channel
- Short press the PTT button Four times to enter Active Channels Programming Selection Mode.
- The radio will announce "Active Channels" and current value
- Short press the SB1 or SB2 buttons until you hear the number of channels desired
- Long press the PTT button. LED Indicator will show a green heartbeat to indicate "Idle" state.
- Long press the PTT button to exit Programming Mode or turn radio OFF.

# OTHER PROGRAMMING FEATURES Scan

Scan allows you to monitor other channels to detect conversations. When the radio detects a transmission, it will stop scanning and will receive on the active channel. This will allow you to listen and talk to people on that channel without having to change channel. If there is are transmissions on another channel once the radio has stopped scanning then you will not hear that activity. After activity has ceased on the channel which the radio has stopped, scanning will resume again after 5 seconds of no activity on that channel.

 To start scanning, press the SBx (x=1 or 2) button (Scan has to be programmed to either SB1 or SB2 via CPS). SB2 default is Scan/ Nuisance delete,

- To stop scanning, short press the SBx button again.
- By pressing the PTT button while the radio is scanning, the radio will transmit on the channel which was selected before Scan was activated. If no transmission occurs within five seconds, scanning will resume.
- If you want to scan a channel without Interference Eliminator Codes (CTCSS/DPL), set the code settings for the channels to '0' in the CTCSS/DPL Programming Selection Mode.

Whenever the radio is set up in Scan, the LED Indicator will signal a Red blink.

#### **Editing Scan List**

Scan Lists can be edited by using the CPS (refer to CPS section on page 46)

#### **Nuisance Channel Delete**

Nuisance Channel Delete allows you to temporarily remove channels from the Scan List. This feature is useful when frequent, irrelevant conversations on a channel tie up the scanning feature, becoming a nuisance to the user.

#### To delete a channel from the Scan List:

- To start scanning, press the SBx (x=1 or 2) button (Scan has to be programmed to either SB1 or SB2 via CPS). SB2 default is Scan/Nuisance delete.
- Wait until the radio stops on the channel you wish to eliminate, then long press the SBx button to delete it.

The channel will not be scanned again until you exit Scan by short pressing the SBx button again or by turning the radio OFF and back ON.

# CPS (COMPUTER PROGRAMMING SOFTWARE)

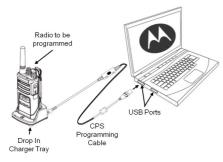

The easiest way to program or change features in your radio is by using the Computer Programming Software (CPS) and the CPS Programming Cable(\*). CPS Software is available for free as web based downloadable software at:

www.motorolasolutions.com/RMseries

To program, connect the RM Series radio via the Drop-in Charger Tray and CPS Programming Cable as shown in the picture above.

CPS allows the user to program frequencies, PL/DPL codes, as well as other features such as: Bandwidth Select, Time-out Timer, Power Select, Scan List, Call Tones, Scramble, Reverse Burst, etc. CPS is a very useful tool as it can also lock the Front-Panel Radio Programming to avoid accidentally erasing the current radio settings. It also provides security by giving the option to set up a password for radio profile management. Please refer to Features Summary Chart Section at the end of the user guide for more details.

Note: (\*) CPS Programming Cable P/N HKKN4027A is an accessory sold separately. Please contact your Motorola point of purchase for more information.

# Bandwidth Select (Only Canada models)

All US models are compliants with the narrowbandwith FCC regulation.

Default setting for Bandwidth Select depends on the specific frequency and channel. Some frequencies have selectable channel spacing, which must match with other radios for optimum audio quality.

For details, refer to Frequency and Code Charts section.

#### **Time-Out Timer**

When pressing the PTT button, transmissions will be terminated after a preset time of continuous transmitting. The default setting is 60 sec and can be changed using the CPS.

# Scramble 🔇

The Scramble feature makes transmissions sound garbled to anyone listening without the same code. Scramble default value is OFF. The Scramble feature must be programmed to SB1 or SB2

#### **Power Select**

Power Select allows you to select between high and low transmission power per channel. The power levels for RM Series toggle between 2W and 1W.

#### **Call Tones**

Call Tones feature allows you to transmit an audible tone to other radios on the same channel and alerting them that you are about to talk or alerting them without speaking. The call tones feature must be programmed to SB1 or SB2 and 1 of 3 pre-recorded tones selected

#### Reverse Burst

Reverse Burst eliminates unwanted noise (squelch tail) during loss of carrier detection. You can select values of either 180 or 240 to be compatible with other radios. Default is 180

Notes: Some of the features available with the CPS software may vary depending on the radio model

#### **CLONING RADIOS**

You can clone RM Series radio profiles from one Source radio to a Target radio by using any one of these 3 methods:

- Using a Multi Unit Charger (MUC optional accessory),
- Two Single Unit Chargers (SUC) and a Radio-to-Radio cloning cable (optional accessory),
- the CPS (free software download) and CPS programming cable ((optional accessory).

# Cloning with a Multi Unit Charger (MUC)

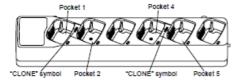

To clone radios using the MUC, there must be at least two radios:

a Source radio (radio which profiles will be cloned)

- or copied from) and
- a Target radio (the radio which profile will be cloned from the source radio.)

The Source radio has to be in Pocket 1 or 4 while the Target radio has to be in Pocket 2 or 5, matching in the MUCs pockets by pairs as follows:

- 1 and 2 or,
- 4 and 5

When cloning, the MUC does not need to be plugged into a power source, but ALL radios require charged batteries.

- Turn ON the Target radio and place it into one of the MUC Target Pockets
- Power the Source radio following the sequence below:
  - Long press the PTT button and SB2 simultaneously while turning the radio ON.

- Wait for 3 seconds before releasing the buttons until a distinctive audible tone is heard and 'Cloning' is announced.
- Place the Source radio in the source pocket that pairs with the target pocket you chose in step 1. ress` and release SB1 on Source radio.
- After cloning is completed, the Source radio will a nnounce either 'Successful' (cloning wa successful) or 'failed' (cloning process has failed).
- Once you have completed the cloning process, turn the radios OFF and ON to exit the 'cloning' mode.
- If cloning fails please refer to "What To Do if Cloning Fails" on page 54.

When ordering the MUC, please refer to P/N PMLN6384A.

#### Notes:

- Paired Target radios and Source radios must be of the same band type in order for the cloning to run successfully.
- MUC pockets numbers should be read from left to right with the Motorola logo facing front.

# **CPS and Cloning Cables (Optionals)**

- Both CPS and Cloning cables are made to work either with RM Series radios or RDX series. Cloning cable also can work with a mix of RDX and RM radios
- The CPS cable is made to program RM series radio when the switch is in "Flash" position. If you want to use the CPS cable to program an RDX radio, make sure the switch is in "CPS" position and attach a USB convertor provided as part of the CPS cable kit.
- Cloning cable allows you to clone:
  - RM Series, make sure the switch is in "Cloning" position.
  - RDX radios, make sure the switch is in "Legacy" position there is one USB converter attached on each side
  - RM and RDX radios, make sure the switch is in "Legacy" position and use a USB converter to connect to the RDX SUC Cloning cable kit provides 1 USB convertor.

# **CPS Cable**

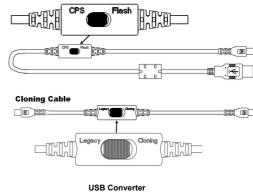

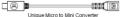

# Cloning Radio using the Radio to Radio (R2R) Cloning Cable (Optional Accessory)

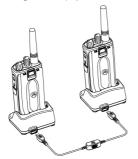

# Operating Instructions

- Before beginning the cloning process, make sure you have:
  - A fully charged battery on each one of the radios.
  - Two Single Unit Chargers (SUC).
     Either 2 SUC for RM Series or 1 SUC for RM Series and 1 SUC for RDX Series
  - · Turn OFF the radios and,

- Unplug any cables (power supply or USB cables) from the SUCs.
- Plug one side of the cloning cable mini connector to one SUC. Plug the other end to the second SUC.

Note: During the cloning process no power is being applied to the SUC. The batteries will not be charged. A data communication is being established between the two radios.

- Turn ON the Target radio and place it into one of the SUCs.
- 5. On the Source radio, power the radio following the sequence below:
  - Long press the PTT button and SB2 simultaneously while turning the radio ON
  - Wait for 3 seconds before releasing the buttons until you hear a distinctive audible tone and the word "Cloning"
- Place the Source radio in its SUC, press and release SB1

- 7. After cloning is completed, the Source radio will announce either 'pass' (cloning was successful) or 'fail' (cloning process has failed). If the Source radio is a display model, it will either show 'Pass' or 'Fail' on the display (a tone will be heard within 5 seconds).
- Once you have completed the cloning process, turn the radios OFF and ON to exit 'clone' mode.

# What To Do if Cloning Fails

The radio will emit "Fail" indicating that the cloning process has failed. In the event that cloning fails, try performing each of the following before trying to start the cloning process again:

- Ensure that the batteries on both radios are fully charged.
- Check the cloning cable connection on both
  SUCs

- Ensure that the battery is engaged properly on to the radio.
- **4.** Ensure that there is no debris in the charging tray or on the radio contacts.
- **5.** Ensure that the Target radio is turned ON.
- **6.** Ensure that the Source radio is in cloning mode.
- Ensure that radios are both from the same frequency band, same region and same transmission power.

Note: This cloning cable is designed to operate only with compatible Motorola SUC RLN6175 and PMLN6394A

When ordering Cloning Cable please refer to P/N HKKN4028A. For details about accessories refer to Accessories section.

# Cloning using the CPS (Computer Programming Software)

When cloning using this method, you will need to have the CPS software, a Drop-in Tray Charger and the CPS Programming Cable.

To order the CPS Programming Cable, please refer to HKKN4028A

Information on how to clone using the CPS is available either in:

- the CPS Help File --> Content and Index --> Cloning Radios, or
- in the CPS Programming Cable Accessory Leaflet.

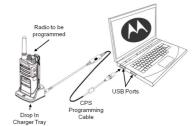

# **TROUBLESHOOTING**

| Symptom                                           | Try This                                                                                                    |  |  |  |  |  |
|---------------------------------------------------|----------------------------------------------------------------------------------------------------|--|--|--|--|--|
| No Power                                          | or replace the Li-Ion battery.  Extreme operating temperatures may affect battery life.  Refer to See "About the Li-Ion Battery" on page 14.                                                                                                    |  |  |  |  |  |
| Hearing other noises or conversation on a channel | Confirm Interference Eliminator Code is set. Frequency or Interference Eliminator Code may be in use. Change settings: either change frequencies or codes on all radios. Make sure radio is at the right frequency and code when transmitting. Refer to "Talking and Monitoring" on page 27 |  |  |  |  |  |
| Message Scrambled                                 | Scramble Code might be ON, and/or setting does not match the other radios' settings.                                                                                                    |  |  |  |  |  |
| Audio quality not good enough                     | Radio settings might not be matching up correctly. Double check frequencies, codes and bandwidths to make sure they are identical in all radios                                                                                                    |  |  |  |  |  |

| Symptom                             |                                                                                                    |
|-------------------------------------|----------------------------------------------------------------------------------------------------|
| Limited talk range                  | Steel and/or concrete structures, heavy foliage, buildings or vehicles decrease range. Check for clear line of sight to improve transmission.  Wearing radio close to body such as in a pocket or on a belt decreases range. Change location of radio. To increase range and coverage, you can reduce obstructions, increase power. UHF radios provides greater coverage in industrial and commercial buildings. Increasing power provides greater signal range and increased penetration through obstructions.  Refer to See "Talking and Monitoring" on page 27.                                                                 |
| Message not transmitted or received | Make sure the PTT button is completely pressed when transmitting.  Confirm that the radios have the same Channel, Frequency, Interference Eliminator Code and Scramble Code settings. Refer to "Talking and Monitoring" section on page 27 for further information. Recharge, replace and/or reposition batteries. Refer to "About your Li-Ion Battery" section on page 14.  Obstructions and operating indoors, or in vehicles, may interfere. Change location. Refer to "Talking and Monitoring" Section on page 27.  Verify that the radio is not in Scan. Refer to "Scan" on page 44 and "Nuisance Channel Delete" on page 45. |

| Symptom                                                                     | Try This                                                                                                    |
|-----------------------------------------------------------------------------|----------------------------------------------------------------------------------------------------|
| Heavy static or interference                                                | Radios are too close; they must be at least five feet apart.  Radios are too far apart or obstacles are interfering with transmission.  Refer to "Talking and Monitoring" on page 27.                                                                                                    |
| Low batteries                                                               | Recharge or replace Li-Ion battery. Extreme operating temperatures affect battery life. Refer to "About the Li-Ion Battery" on page 14.                                                                                                    |
| Drop-in Charger LED light does not blink                                    | Check that the radio/battery is properly inserted and check the battery/charger contacts to ensure that they are clean and charging pin is inserted correctly.  Refer to "Charging the Battery" section on page 21, "Drop-in Tray Charger LED Indicators" section on page 24 and "Installing the Lithium-Ion Battery" section on page 16. |
| Low battery indicator is<br>blinking although new<br>batteries are inserted | Refer to "Installing the Li-Ion Battery" section on page 16 and "About your Li-Ion Battery" section on page 14.                                                                                                    |

| Symptom                                                                                      | Try This                                                                                                    |
|----------------------------------------------------------------------------------------------|----------------------------------------------------------------------------------------------------|
| Cannot activate VOX                                                                          | VOX feature might be set to OFF.  Use the CPS to ensure that the VOX Sensitivity level is not set to '0'.  Accessory not working or not compatible.  Refer to "Hands-Free Use/VOX" section on page 31.                                                                                                    |
| Battery does not charge<br>although it has been placed in<br>the drop-in charger for a while | Check drop-in tray charger is properly connected and correspond to a compatible power supply.  Ensure that you have the drop-in tray charger adjustable piece placed on the right position.  Refer to "Charging with the Drop-In Tray Single Unit Charger" section on page 21 and "Charging a Standalone Battery" section on page 22.  Check the charger's LEDs indicators to see if the battery has a problem. Refer to "Drop-in Tray Charger LED Indicators" section on page 24. |

**Note:** Whenever a feature in the radio seems to not correspond to the default or preprogrammed values, check to see if the radio has been programmed using the CPS with a customized profile.

# **USE AND CARE**

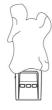

Use a soft damp cloth to clean the exterior

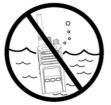

Do not immerse in water

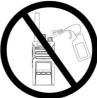

Do not use alcohol or cleaning solutions

### If the radio is submerged in water...

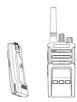

Turn radio OFF and remove batteries

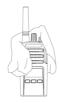

Dry with soft cloth

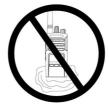

Do not use radio until completely dry

# FREQUENCY AND CODE CHARTS

# RMU2043 - UHF DEFAULT FREQUENCIES CHART

# RM UHF 4CH Radios Default Frequencies - RMU2043

| Channel | Frequency # | Frequency<br>(MHz) | Code # | Code    | Bandwidth |
|---------|-------------|--------------------|--------|---------|-----------|
| 1       | 1           | 458.6625           | 1      | 67.0 Hz | 12.5 kHz  |
| 2       | 2           | 469.2625           | 1      | 67.0 Hz | 12.5 kHz  |

# RMU2040 - UHF DEFAULT FREQUENCIES CHART

# RM UHF 4 CH Radios Default Frequencies - RMU2040

| 4 CH -RADIOS UHF Defaults |                            |         |         |         |  |  |  |  |  |
|---------------------------|----------------------------|---------|---------|---------|--|--|--|--|--|
| Chan                      | Freq# Frequency Code Bandw |         |         |         |  |  |  |  |  |
| 1                         | 2                          | 464.55  | 67.0 Hz | 12.5kHz |  |  |  |  |  |
| 2                         | 8                          | 467.925 | 67.0 Hz | 12.5kHz |  |  |  |  |  |
| 3                         |                            |         |         |         |  |  |  |  |  |
| 4                         |                            |         |         |         |  |  |  |  |  |

#### RMM2050 - MURS DEFAULT FREQUENCIES CHART

| MURS 5CH RMM2050 - BRUS |                |                    |        |               |                            |           |                         |  |  |  |
|-------------------------|----------------|--------------------|--------|---------------|----------------------------|-----------|-------------------------|--|--|--|
| Channel                 | Frequency<br># | Frequency<br>(MHz) | Code # | Code<br>Value | Channel<br>Name /<br>Alias | Bandwidth | Bandwidth<br>Selectable |  |  |  |
| 1                       | 1              | 154.5700           | 1      | 67.0 Hz       | Channel 1                  | 20.0 kHz  | N                       |  |  |  |
| 2                       | 2              | 154.6000           | 1      | 67.0 Hz       | Channel 2                  | 20.0 kHz  | N                       |  |  |  |
| 3                       | 3              | 151.8200           | 1      | 67.0 Hz       | Channel 3                  | 11.25 kHz | N                       |  |  |  |
| 4                       | 4              | 151.8800           | 1      | 67.0 Hz       | Channel 4                  | 11.25 kHz | N                       |  |  |  |
| 5                       | 5              | 151.9400           | 1      | 67.0 Hz       | Channel 5                  | 11.25 kHz | N                       |  |  |  |

#### Especial Features Requirements

- Non repeater capable
- Non-Bandwidth selectable (the FCC defines the specific bandwidth requirement for each of the MURS frequencies)
- No power select feature
- No direct frequency input (does not support programming of part 90 frequencies)
- No standard frequency pull down MENU (should only have the 5 MURS frequencies)

Cloning should follow standard BL Solomons platform rules: no cloning between radios of different channel distribution (ie.CP110 and RDX) or models from different regions.

# **CTCSS AND PL/DPL CODES**

**CTCSS Codes** 

| CTCSS | Hz    | CTCSS | Hz    | CTCSS   | Hz    |
|-------|-------|-------|-------|---------|-------|
| 1     | 67.0  | 14    | 107.2 | 27      | 167.9 |
| 2     | 71.9  | 15    | 110.9 | 28      | 173.8 |
| 3     | 74.4  | 16    | 114.8 | 29      | 179.9 |
| 4     | 77.0  | 17    | 118.8 | 30      | 186.2 |
| 5     | 79.7  | 18    | 123   | 31      | 192.8 |
| 6     | 82.5  | 19    | 127.3 | 32      | 203.5 |
| 7     | 85.4  | 20    | 131.8 | 33      | 210.7 |
| 8     | 88.5  | 21    | 136.5 | 34      | 218.1 |
| 9     | 91.5  | 22    | 141.3 | 35      | 225.7 |
| 10    | 94.8  | 23    | 146.2 | 36      | 233.6 |
| 11    | 97.4  | 24    | 151.4 | 37      | 241.8 |
| 12    | 100.0 | 25    | 156.7 | 38      | 250.3 |
| 13    | 103.5 | 26    | 162.2 | 122 (*) | 69.3  |

Note: (\*) New CTCSS code.

# PL/DPL Codes

| DPL | Code | DPL | Code | DPL | Code |
|-----|------|-----|------|-----|------|
| 39  | 23   | 55  | 116  | 71  | 243  |
| 40  | 25   | 56  | 125  | 72  | 244  |
| 41  | 26   | 57  | 131  | 73  | 245  |
| 42  | 31   | 58  | 132  | 74  | 251  |
| 43  | 32   | 59  | 134  | 75  | 261  |
| 44  | 43   | 60  | 143  | 76  | 263  |
| 45  | 47   | 61  | 152  | 77  | 265  |
| 46  | 51   | 62  | 155  | 78  | 271  |
| 47  | 54   | 63  | 156  | 79  | 306  |
| 48  | 65   | 64  | 162  | 80  | 311  |
| 49  | 71   | 65  | 165  | 81  | 315  |
| 50  | 72   | 66  | 172  | 82  | 331  |
| 51  | 73   | 67  | 174  | 83  | 343  |
| 52  | 74   | 68  | 205  | 84  | 346  |
| 53  | 114  | 69  | 223  | 85  | 351  |
| 54  | 115  | 70  | 226  | 86  | 364  |

# PL/DPL Codes (Continued)

| DPL | Code | DPL | Code | DPL | Code            |
|-----|------|-----|------|-----|-----------------|
| 87  | 365  | 104 | 565  | 121 | 754             |
| 88  | 371  | 105 | 606  | 123 | 645             |
| 89  | 411  | 106 | 612  | 124 | Customized PL   |
| 90  | 412  | 107 | 624  | 125 | Customized PL   |
| 91  | 413  | 108 | 627  | 126 | Customized PL   |
| 92  | 423  | 109 | 631  | 127 | Customized PL   |
| 93  | 431  | 110 | 632  | 128 | Customized PL   |
| 94  | 432  | 111 | 654  | 129 | Customized PL   |
| 95  | 445  | 112 | 662  | 130 | Inverted DPL 39 |
| 96  | 464  | 113 | 664  | 131 | Inverted DPL 40 |
| 97  | 465  | 114 | 703  | 132 | Inverted DPL 41 |
| 98  | 466  | 115 | 712  | 133 | Inverted DPL 42 |
| 99  | 503  | 116 | 723  | 134 | Inverted DPL 43 |
| 100 | 506  | 117 | 731  | 135 | Inverted DPL 44 |
| 101 | 516  | 118 | 732  | 136 | Inverted DPL 45 |
| 102 | 532  | 119 | 734  | 137 | Inverted DPL 46 |
| 103 | 546  | 120 | 743  | 138 | Inverted DPL 47 |

# PL/DPL Codes (Continued)

| DPL | Code            | DP  | L Code            | DPL | Code            |
|-----|-----------------|-----|-------------------|-----|-----------------|
| 139 | Inverted DPL 48 | 156 | 6 Inverted DPL 65 | 173 | Inverted DPL 82 |
| 140 | Inverted DPL 49 | 157 | 7 Inverted DPL 66 | 174 | Inverted DPL 83 |
| 141 | Inverted DPL 50 | 158 | Inverted DPL 67   | 175 | Inverted DPL 84 |
| 142 | Inverted DPL 51 | 159 | 9 Inverted DPL 68 | 176 | Inverted DPL 85 |
| 143 | Inverted DPL 52 | 160 | Inverted DPL 69   | 177 | Inverted DPL 86 |
| 144 | Inverted DPL 53 | 161 | 1 Inverted DPL 70 | 178 | Inverted DPL 87 |
| 145 | Inverted DPL 54 | 162 | 2 Inverted DPL 71 | 179 | Inverted DPL 88 |
| 146 | Inverted DPL 55 | 163 | 3 Inverted DPL 72 | 180 | Inverted DPL 89 |
| 147 | Inverted DPL 56 | 164 | Inverted DPL 73   | 181 | Inverted DPL 90 |
| 148 | Inverted DPL 57 | 165 | 5 Inverted DPL 74 | 182 | Inverted DPL 91 |
| 149 | Inverted DPL 58 | 166 | 6 Inverted DPL 75 | 183 | Inverted DPL 92 |
| 150 | Inverted DPL 59 | 167 | 7 Inverted DPL 76 | 184 | Inverted DPL 93 |
| 151 | Inverted DPL 60 | 168 | Inverted DPL 77   | 185 | Inverted DPL 94 |
| 152 | Inverted DPL 61 | 169 | 9 Inverted DPL 78 | 186 | Inverted DPL 95 |
| 153 | Inverted DPL 62 | 170 | Inverted DPL 79   | 187 | Inverted DPL 96 |
| 154 | Inverted DPL 63 | 171 | 1 Inverted DPL 80 | 188 | Inverted DPL 97 |
| 155 | Inverted DPL 64 | 172 | 2 Inverted DPL 81 | 189 | Inverted DPL 98 |

# PL/DPL Codes (Continued)

| DPL | Code             | DF | L  | Code             | DPL | Code             |
|-----|------------------|----|----|------------------|-----|------------------|
| 190 | Inverted DPL 99  | 20 | 0  | Inverted DPL 109 | 210 | Inverted DPL 119 |
| 191 | Inverted DPL 100 | 20 | 1  | Inverted DPL 110 | 211 | Inverted DPL 120 |
| 192 | Inverted DPL 101 | 20 | 2  | Inverted DPL 111 | 212 | Inverted DPL 121 |
| 193 | Inverted DPL 102 | 20 | 3  | Inverted DPL 112 | 213 | Inverted DPL 123 |
| 194 | Inverted DPL 103 | 20 | 14 | Inverted DPL 113 | 214 | Customized DPL   |
| 195 | Inverted DPL 104 | 20 | 15 | Inverted DPL 114 | 215 | Customized DPL   |
| 196 | Inverted DPL 105 | 20 | 6  | Inverted DPL 115 | 216 | Customized DPL   |
| 197 | Inverted DPL 106 | 20 | 7  | Inverted DPL 116 | 217 | Customized DPL   |
| 198 | Inverted DPL 107 | 20 | 8  | Inverted DPL 117 | 218 | Customized DPL   |
| 199 | Inverted DPL 108 | 20 | 9  | Inverted DPL 118 | 219 | Customized DPL   |

# MOTOROLA LIMITED WARRANTY FOR THE UNITED STATES AND CANADA

# What Does this Warranty Cover?

Subject to the exclusions contained below, Motorola, Inc. warrants its telephones, pagers, and consumer and business two-way radios (excluding commercial, government or industrial radios) that operate via Family Radio Service or General Mobile Radio Service, Motorola-branded or certified accessories sold for use with these Products ("Accessories") and Motorola software contained on CD-ROMs or other tangible media and sold for use with these Products ("Software") to be free from defects in materials and workmanship under normal consumer usage for the period(s) outlined below.

This limited warranty is a consumer's exclusive remedy, and applies as follows to new Motorola Products, Accessories and Software purchased by consumers in the United States, which are accompanied by this written warranty.

### **Products and Accessories**

| Products Covered                                                                          | Length of Coverage                                                                                                    |
|-------------------------------------------------------------------------------------------|----------------------------------------------------------------------------------------------------|
| Products and<br>Accessories as defined<br>above, unless otherwise<br>provided for below.  | One (1) year from the date of purchase by the first consumer purchaser of the product unless otherwise provided for below. |
| Decorative Accessories and Cases. Decorative covers, bezels, PhoneWrap™ covers and cases. | Limited lifetime warranty<br>for the lifetime of ownership<br>by the first consumer<br>purchaser of the product.           |
| Business Two-way<br>Radio Accessories                                                     | One (1) year from the date of purchase by the first consumer purchaser of the product.                                     |
| Products and<br>Accessories that are<br>Repaired or Replaced.                             | The balance of the original warranty or for ninety (90) days from the date returned to the consumer, whichever is longer.  |

#### **Exclusions**

**Normal Wear and Tear.** Periodic maintenance, repair and replacement of parts due to normal wear and tear are excluded from coverage.

**Batteries.** Only batteries whose fully charged capacity falls below 80% of their rated capacity and batteries that leak are covered by this limited warranty.

Abuse & Misuse. Defects or damage that result from: (a) improper operation, storage, misuse or abuse, accident or neglect, such as physical damage (cracks, scratches, etc.) to the surface of the product resulting from misuse; (b) contact with liquid, water, rain, extreme humidity or heavy perspiration, sand, dirt or the like, extreme heat, or food; (c) use of the Products or Accessories for commercial purposes or subjecting the Product or Accessory to abnormal usage or conditions; or (d) other acts which are not the fault of Motorola, are excluded from coverage.

#### Use of Non-Motorola Products and

Accessories. Defects or damage that result from the use of Non-Motorola branded or certified Products, Accessories, Software or other peripheral equipment are excluded from coverage.

Unauthorized Service or Modification. Defects or damages resulting from service, testing, adjustment, installation, maintenance, alteration, or modification in any way by someone other than Motorola, or its authorized service centers, are excluded from coverage.

Altered Products. Products or Accessories with (a) serial numbers or date tags that have been removed, altered or obliterated; (b) broken seals or that show evidence of tampering; (c) mismatched board serial numbers; or (d) nonconforming or non-Motorola housings, or parts, are excluded form coverage.

Communication Services. Defects, damages, or the failure of Products, Accessories or Software due to any communication service or signal you may subscribe to or use with the Products Accessories or Software is excluded from coverage.

#### Software

| Products Covered                                                                                                    | Length of Coverage                          |
|----------------------------------------------------------------------------------------------------|---------------------------------------------|
| Software. Applies only<br>to physical defects in<br>the media that<br>embodies the copy of<br>the software (e.g. CD-<br>ROM, or floppy disk). | Ninety (90) days from the date of purchase. |

#### **Exclusions**

Software Embodied in Physical Media. No warranty is made that the software will meet your requirements or will work in combination with any hardware or software applications provided by third parties, that the operation of the software products will be uninterrupted or error free, or that all defects in the software products will be corrected.

#### Software NOT Embodied in Physical Media.

Software that is not embodied in physical media (e.g. software that is downloaded from the internet), is provided "as is" and without warranty.

#### WHO IS COVERED?

This warranty extends only to the first consumer purchaser, and is not transferable.

# HOW TO OBTAIN WARRANTY SERVICE OR OTHER INFORMATION?

Contact your Motorola point of purchase.

#### SOFTWARE COPYRIGHT NOTICE

The Motorola products described in this manual may include copyrighted Motorola and third party software stored in semiconductor memories or other media. Laws in the United States and other countries preserve for Motorola and third party software providers certain exclusive rights for copyrighted software, such as the exclusive rights to distribute or reproduce the copyrighted software. Accordingly, any copyrighted software contained in the Motorola products may not be modified, reverse-engineered, distributed, or reproduced in any manner to the extent allowed by law.

Furthermore, the purchase of the Motorola products shall not be deemed to grant either directly or by implication, estoppel, or otherwise, any license under the copyrights, patents, or patent applications of Motorola or any third party software provider, except for the normal, non-exclusive, royalty-free license to use that arises by operation of law in the sale of a product.

#### PATENT NOTICE

This product is covered by one or more of the following United States patents.

5896277 5894292 5864752 5699006 5742484 D408396 D399821 D387758 D389158 5894592 5893027 5789098 5734975 5861850 D395882 D383745 D389827 D389139 5929825 5926514 5953640 6071640 D413022 D416252 D416893 D433001

#### **EXPORT LAW ASSURANCES**

This product is controlled under the export regulations of the United States of America. The Governments of the United States of America may restrict the exportation or re-exportation of this product to certain destinations. For further information contact the U.S. Department of Commerce

# **ACCESSORIES**

# **AUDIO ACCESSORIES**

| Part No.  | Description              |
|-----------|--------------------------|
| 53815     | Headset w/Boom Mic BR    |
| HMN9026ER | Remote Speaker Mic BR    |
| HKLN4477  | Surveillance Earpiece BR |

| Part No. | Description               |
|----------|---------------------------|
| 53865    | Headset w/Swivel Boom Mic |
| 53866    | Earbud w/Clip PTT Mic BR  |
| 56517    | Earpiece w/Inline Mic     |
| RLN6423  | Swivel Earpiece BR        |

## **BATTERY**

| Part No.   | Description             |
|------------|-------------------------|
| PMNN4434AR | Standard Li-Ion Battery |

# **CABLES**

| Part No.  | Description                  |
|-----------|------------------------------|
| HKKN4028A | Radio to Radio Cloning Cable |
| HKKN4027A | CPS Programming Cable        |

# **CHARGERS**

| Part No.  | Description                |
|-----------|----------------------------|
| PMLN6394A | Standard Charging Solution |
| PMLN6392A | Rapid Charging Solution    |

# Carrying

| Part No.  | Description       |
|-----------|-------------------|
| HKLN4510A | RM Swivel Holster |

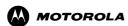

MOTOROLA, MOTO, MOTOROLA SOLUTIONS and the Stylized M Logo are trademarks or registered trademarks of Motorola Trademark Holdings, LLC and are used under license. All other trademarks are the property of their respective owners. ©2013 Motorola, Inc. All rights reserved. Printed in Malaysia.

Motorola Solutions, Inc. 1301 East Algonquin Road Schaumburg, Illinois 60196, U.S.A. 800-367-2346 motorolasolutions.com

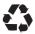

Free Manuals Download Website

http://myh66.com

http://usermanuals.us

http://www.somanuals.com

http://www.4manuals.cc

http://www.manual-lib.com

http://www.404manual.com

http://www.luxmanual.com

http://aubethermostatmanual.com

Golf course search by state

http://golfingnear.com

Email search by domain

http://emailbydomain.com

Auto manuals search

http://auto.somanuals.com

TV manuals search

http://tv.somanuals.com